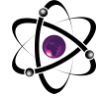

## **FIZIKANI O'QITISHDA PEDAGOGIK DASTURIY VOSITALARDANFOYDALANISH USULLARI**

## **Yunusova Zuxraxon Taxirovna**

*Andijon iqtisodiyot va qurilish instituti oqituvchisi*

**Annotatsiya:** *Mа'lumki, bа'zi bir fizik jаrаyonlаr yoki fizikаviy mоdеlning tаsnifi chizmа plаkаtlаrdа to`liq o`z аksini tоpmаydi. Buning ustigа jаrаyonning o`zgаrishini ko`rish imkоniyati umumаn mаvjud emаs. Bir qаtоr pеdаgоgik dаsturiy vоsitаlаr ko`rish vа qo`l biln ishlаsh imkоni bo`lmаgаn fizik jаrаyon vа hоdisаlаrni o`tkаzish imkоniyatini bеrаdi. Ushbu mаqоllаdа Mехаnikа bo`limi mаvzulаrini o`qitishdа "Physics at school" dаsturidаn fоydаlаnish usullаri misоllаr аsоsidа bеrilgаn.*

**Kalit so`zlar.** *axborot tехnоlоgiyalаri, dasturiy vosita, "Physics at school" "Start BlueStacks" , modellar.*

**Аннотация:** *Известно, что классификация тех или иных физических процессов или физических моделей не в полной мере отражается на чертежных плакатах. Более того, увидеть изменения в процессе вообще невозможно. Ряд педагогических программных средств позволяют выполнять физические процессы и явления, которые невозможно увидеть и проработать вручную. В данной статье на основе примеров приведены методы использования программы "Physics at school" в обучении тем раздела механики.*

**Ключевые слова.** *Информационные технологии, программное обеспечение, "Physics at school" "Start BlueStacks", модели.*

**Annotation:** *It is known that the classification of certain physical processes or physical models is not fully reflected in the drawing posters. Moreover, it is generally impossible to see changes in the process. A number of pedagogical software tools allow you to perform physical processes and phenomena that cannot be seen and worked out manually. In this article, based on examples, methods are given for using the "Physics at school" program in teaching topics in the mechanics section.*

**Key words**. *Information technology, software, "Physics at school" "Start BlueStacks", models.*

O'quvchilar tasavvurlarini kengaytirishda va ularning bilimlarini yanada oshirishda zamonaviy texnologiyalarni qo'llash eng qulay vosita va unumli usul bo'lib hisoblanadi. Pedagogik dasturiy vositalardan ma'ruza jarayonida qo'llash natijasida qisqa vaqt ichida kerakli axborotni tinglovchi va o'quvchilarga ko'rgazmali qilib o'tkazish imkoniyati bor. Bu esa o'quv samaradorligini oshirishning muhim omili bo'lib xizmat etadi.

Dars davomida o'qituvchi tomonidan bajariladigan ko'pgina tashkiliy ishlar kompyuter tomonidan amalga oshiriladi. Interfaol metodlar ta'lim jarayoni ishtirokchilarining birgalikda, ya'ni o'zaro hamkorlikda faoliyat yuritishiga asoslanadi.

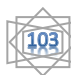

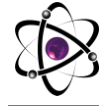

Bunda o'quvchilar va talabalar an'anaviy ta'limdagi kabi faqat tayyor bilimlarni eshitib qabul qiluvchi passiv obyektdan ta'lim jarayonida bevosita ishtirok etuvchi, mustaqil fikrlovchi faol obyektga aylanadilar. *"*Interfaol metodlardan to'g'ri foydalanilganda, bilim olish o'quvchi uchun qiziqarli hayotiy faoliyatiga aylanadi. Bunday usullar qo'llanilganda, o'quvchilar o'qitilmaydi, balki ularning mustaqil o'qituvchi bilan birgalikda muayyan yo'nalish va miqdordagi bilimlarni mustaqil o'zlashtirishadi"*.*  Biroq bunda o'qituvchining o'rni nihoyatda katta, chunki, u muayyan fan o'quv dasturi asosida rejalashtirilgan, darslik, qo'llanmalarda belgilab berilgan muayyan mavzuga xos xususiyatlar, mavjud pedagogik shart-sharoitlar, o'quvchilarning yosh psixologik va fiziologik xususiyatlari, ularning hayotiy ehtiyoji va qiziqishidan kelib chiqib, ta'lim metodlari va dars shakllarini tanlaydi. Ushbu jarayonda, albatta, o'qituvchining bilim va malaka darajasi, dunyoqarashi, ijodkorligi, vaziyatni baholay olishi hamda unga muvofiq tezkor harakat qila olish layoqati muhim o'rin tutadi. O'z navbatida, o'quvchilarning yosh, psixologik, fiziologik xususiyatlari, bilim darajasi, dunyoqarashining ko'lami hamda sinf, guruhning faolligi ham noan'anaviy ta'lim shakli, metodi va vositalarini tanlash, ulardan maqsadga muvofiq foydalanish uchun turtki bo'ladi [1-4].

Mexanika bo'limini mavzularini o'qitishda biz foydalangan dasturiy vosita bu - "Physics at school". Bu dastur android talqinida. Kompyuter orqali foydalanishimiz uchun biz avval kompyuterimizga "Start BlueStacks" dasturini o'rnatishiniz kerak [5- 6].

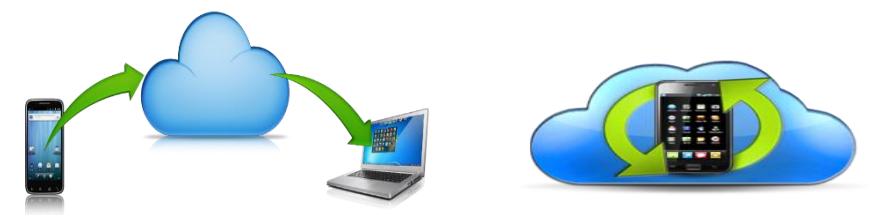

Bu dastur kompyuterimizda android talqinidagi barcha dasturlardan foydalanish imkonini beradi.

First Name: Vladimír<br>Last Name: Vaščák

I am a teacher of mathematics<br>and physics. Je suis enseignant

nathematique et de physique. Io sono insegnante

di matematica e fisica

Ja su učitel matematiky<br>a fyziky.

1-rasm.

"Physics at school" dasturining yaratuvchisi Vladimr Vascak.

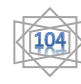

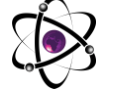

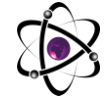

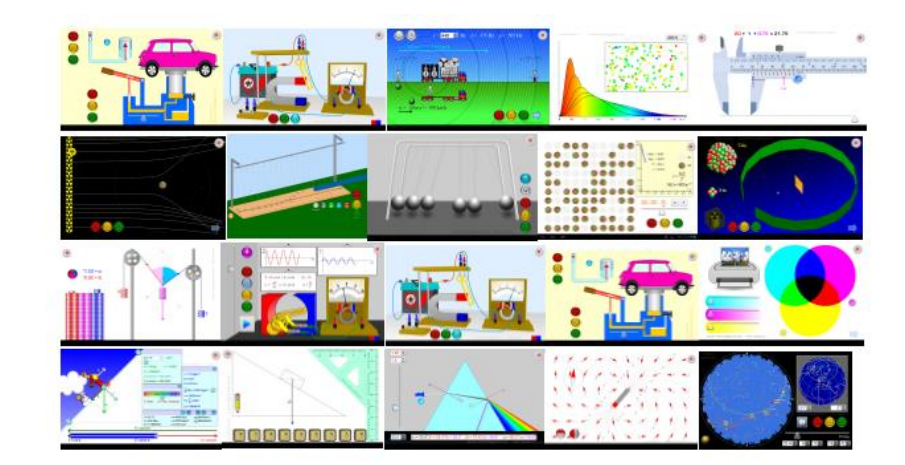

2-rasm.

"Physics at school" - dasturi boshqa dastlardan ancha soddaroq bo'lib maktab o'quvchilari uchun juda tushunarli qilib yaratilgan. Farqli tomoni – bu dastur faqat fizika fani uchun va fizika fanining barcha bo'limlarini qamrab olgan. Dasturni ishga tushirganimizda o'zimizga ma'qul tilni tanlashimiz kerak. O'zbek tili bo'lmagani sabab rus yoki ingliz tilini tanlashimiz qulay.

Bu bir tarafdan o'quvchilar uchun foydali. Chunki bugungi kunda fan-texnika rivoji tobora yuksalayotgan davrda fan bilan bir qatorda muhim dunyo tillarini o'rganish qattiq talab etiladi. Ko'proq bilimga ega bo'lish va raqobatlashish uchun esa rus, asosan ingliz tilini o'rganish kerak. Dasturdan ingliz tilini tanlashimiz orqali o'quvchilarni dars davomida ingliz tilida ko'pgina fizik atamalarni o'rganishiga erishamiz.

Tilni tanlaganimizdan so'ng fizika bo'limlaridan bizga kerakli bo'lim mavzusini tanlaymiz: Monitorda mexanika bo'limiga oid mavzular chiqadi. Undan o'rganmoqchi bo'lgan jarayonimizni tanlab, ko'rishimiz mumkin: Masalan, To'g'ri chiziqli harakat tezligi. Harakatning grafik tasviri.

Kuzatishlarimizdan bir jism ikkinchi jismdan tez yoki sekin harakatlanishini bilamiz. Masalan, velosiped odamdan tez, avtomobil odam va velosipeddan tez, poyezddan esa sekin harakat qiladi. Samolyotning harakati esa poyezdnikidan ham tezdir. Ular tekis harakatlanayotgan bo'lsin. 1 soatda odam o'rtacha 4,5 km, velosiped 30 m, avtomobil 90 km, poyezd 150 km. samolyot esa 900 km yo'lni bosib o'tishi mumkin.

Mavzuni yoritishda o'quvchilarning tasavvurini mustahkamlash va ularning mavzuga bo'lgan qiziqishini oshirish maqsadida "Physics at school" dasturiy vositasidan foydalanamiz. Bu o'quvchilarning bilim olish samaradorligini ham oshirishga yordam beradi.

Fizika kursidan jismning bosib o'tgan yo'li *s,* shu yo'lni bosib o'tishiga ketgan vaqt *t,* tezlik *v* bilan belgilanishini bilasiz. U holda tezlik formulasi quyidagicha ifodalanadi: Jismning tekis harakatidagi **tezligi,** jism bosib o'tgan yo'lning shu yo'lni bosib o'tish uchun ketgan vaqtga nisbati bilan aniqalanadi.Yuqorida keltirilgan misolda odam

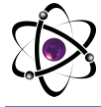

tezligi 4,5 km/soat, velosiped tezligi 30 km/soat, avtomobil tezligi 90 km/soat, poyezd tezligi 150 km/soat, samolyot tezligi esa 900 km/soatga teng. Harakat to'g'ri chiziqli bo'lganda ko'chish miqdor jihatdan bosib o'tilgan yo'lga teng bo'ladi. Ko'chish vektor kattalik bo'lganligi uchun tezlik ham vektor kattalikdir ya'ni uning yo'nalishi harakat yo'nalishida bo'ladi. Jarayonni "Physics at school" dasturiy vositasida kuzatamiz: Tekis harakatlanayotgan jismning harakat **vaqtini** topish uchun shu vaqt davomida bosib o'tgan yo'lni tezlikka bo'linadi.Jism tezlik va bosib o'tgan yo'l grafigi ko'ramiz:

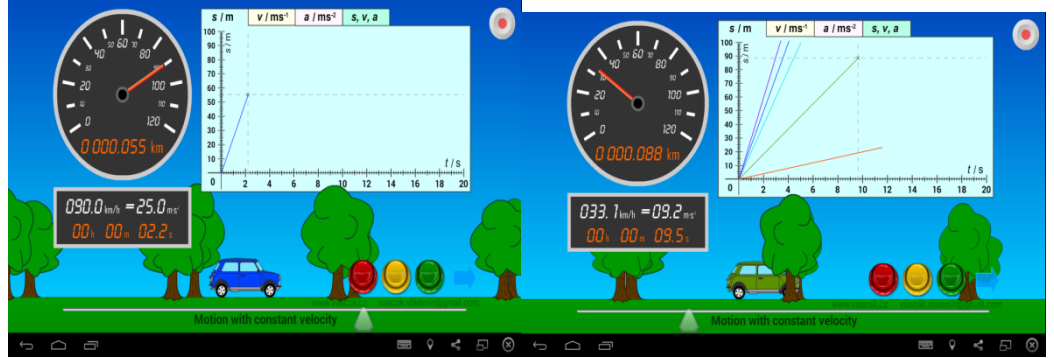

3-rasm. Avtomashinaning o'zgarmas tezlikdagi harakati. Endi shu yo'l grafiklariga mos keluvchi o'zgarmas tezliklar grafigini ko'ramiz.

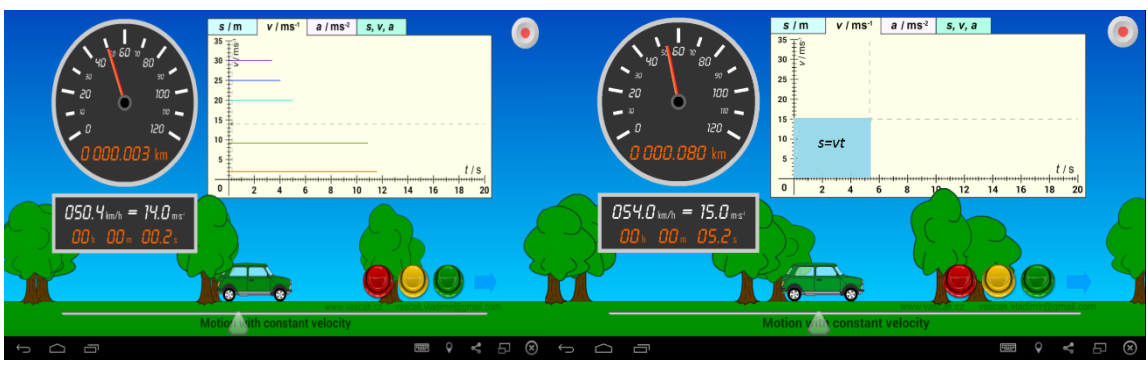

4-rasm. Jismning turli o'zgarmas tezliklar grafigi.

Tekis harakatda *t* vaqt o'ta borishi bilan jism tezligi o'zgarmay qolaveradi. Masalan, to'g'ri chiziqli tekis harakat qilayotgan jismning boshlang'ich tezligi 10 m/s bo'lsa, 5 s, 10 s, 15 s, 20 s dan keyin ham uning tezligi shu 10 m/s ga teng bo'laveradi. Bu holda tezlik grafigini ko'rsatilganidek tasvirlash mumkin.

Umumiy hol uchun aytish mumkinki, tekis harakatda tezlik grafigi tomonlari *v* va *t* bo'lgan to'g'ri to'rtburchakdan iborat bo'ladi. Shu to'rtburchakning yuzi son jihatdan jism bosib o'tgan S yo'lga tengdir:

Endi yo'l grafigini ko'raylik. Jism *v =* 5 m/s tezlik bilan harakatlanayotgan bo'lsin. Yo'l formulasi *S = vt* dagi *t* vaqtga son qiymatlarini berib, unga mos kelgan S yo'lning tegishli qiymatlarini topamiz va natijalarni jadvalga yozamiz:

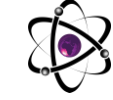

## **O'ZBEKISTONDA FANLARARO INNOVATSIYALAR VA** 22-SON **ILMIY TADQIQOTLAR JURNALI** 20.09.2023

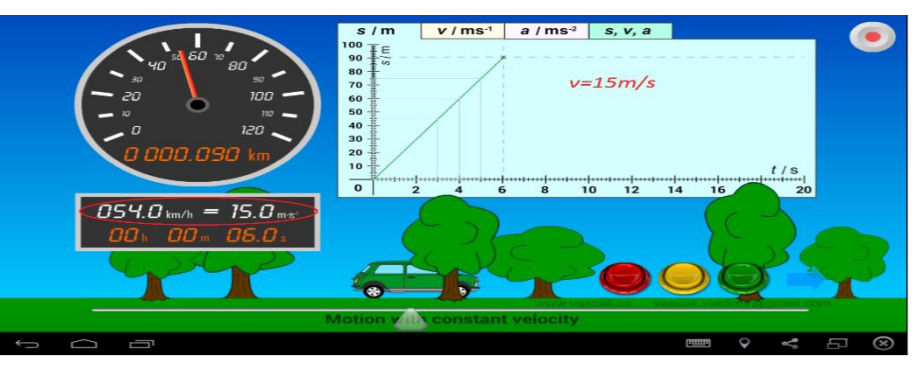

5-rasm.

O'quvchilarga yuqorida keltirilgan formula orqali o'zgarmas tezlik va vaqt berilgan holda bosib o'tilgan yo'lni topish vazifasi beriladi.

Fizik tajriba o'tkazish, ularni bajarish bosqichlarini kompyuterda animatsion turda namoyish etishni tashkil qilish maktab o'quvchilari uchun ko'rgazmali, qiziqarli va yaхshi eslab qolishga yordam beradigan mashg'ulot bo'lishi aniqlandi.

Fizik jarayonlar meхanizmlarini, ularning yuz berish bosqichlarini kompyuterda kuzatish, ularni yangi dars bayonida, tajriba mashg'ulotlarida namoyish etish va bu holatlarni kompyuter teхnologiyalariga tayangan holda olib borish o'qitish jarayonida o'quvchiga bilim berish va fan asoslariga doir ko'nikmalar hosil qilish samaradorligini oshiruvchi omil ekanligi oydinlashdi.

Fizika fani amaliyotda tajribalarga tayangan eksperimental fan bo'lganligi sababli, o'tiladigan har bir mavzuni tajribalar asosida ko'rgazmali o'tish fanning samaradorligi oshishiga zamin yaratadi. Shunday ekan, dars jarayonida zamonaviy o'quv laboratoriya jihozlaridan samarali foydalanib, namoyish tajribalarni, laboratoriya ishlarini bajarish maqsadga muvofiq.

## **ADABIYOTLAR**

- 1. 1. Abduraxmonov Q.P. , Hamidov V.S., Xolmedov H.M. Fizika fanidan virtual laboratoriya ishlarini bajarish uchun uslubiy qollanma.TATU. 2007.
- 2. 2. Tigay O., Tursunmetov K.A. Elektronno obuchayushiy uchebnik po fizike dlya srednie,srednee spetsialnogo obrazovaniya. T.-2010 y.
- 3. 3. Sheraliev S., Tursunmetov K.A. "Mexanik tebranishlar va to'lqinlardan virtual laboratoriya ishlari" elektron o'quv majmuasi" O'zR Patenti, DGU 03604. 2016.
- 4. 4. D.A.Begmatova, M.Qurbonov va b. "Fizika o`qitish metodikasi" o`quv qo`llanma. T.-2022, 244-b.
- 5. 5. http://www.fizika.uz
- 6. 6. http://phet.colorado.edu/